# 使用L3out配置IP SLA功能以跟踪静态路由

## 目录

简介 先决条件 要求 使用的组件 背景信息 配置 网络图 配置 验证 故障排除 相关信息

## 简介

本文档介绍如何在思科以应用为中心的基础设施(ACI)中配置互联网协议服务级别协议(IPSLA),以 跟踪从一个L3out获知的静态路由,并仅在从第一个L3out可到达子网时通告给另一个L3out。

## 先决条件

### 要求

Cisco 建议您了解以下主题:

- ACI软件版本4.1及更高版本
- L3out指向外部设备或服务器
- $\bullet$  EX和 FX机箱
- 跟踪路由以使用互联网控制消息协议(ICMP)和TCP探测功能(在本示例中使用ICMP探测功能)

注意:所有Cisco Nexus第二代交换机都支持ACI映像IP SLA,包括 — EX和 — FX机箱。请 阅读IP SLA的指[南和限制。](https://www.cisco.com/c/zh_cn/td/docs/switches/datacenter/aci/apic/sw/4-x/L3-configuration/Cisco-APIC-Layer-3-Networking-Configuration-Guide-411/Cisco-APIC-Layer-3-Networking-Configuration-Guide-411_chapter_011011.html#id_101566)

### 使用的组件

本文档中的信息基于以下软件和硬件版本:

• ACI版本5.2(2f)

• N9K-C93180YC-FX

本文档中的信息都是基于特定实验室环境中的设备编写的。本文档中使用的所有设备最初均采用原 始(默认)配置。如果您的网络处于活动状态,请确保您了解所有命令的潜在影响。

## 背景信息

某些服务器有多个接口(如环回接口),可通过服务器的物理IP地址从ACI访问。在这种情况下 ,您可能需要添加静态路由并向外部通告,但前提是服务器的物理IP可访问。因此,IP SLA跟踪功 能是无法避免的配置,只能通过L3out配置实现这些服务器。此时,网桥域上的静态路由[不支持IP](https://www.cisco.com/c/zh_cn/td/docs/switches/datacenter/aci/apic/sw/4-x/L3-configuration/Cisco-APIC-Layer-3-Networking-Configuration-Guide-401/Cisco-APIC-Layer-3-Networking-Configuration-Guide-401_chapter_01010.html)。 [SLA跟踪功能。](https://www.cisco.com/c/zh_cn/td/docs/switches/datacenter/aci/apic/sw/4-x/L3-configuration/Cisco-APIC-Layer-3-Networking-Configuration-Guide-401/Cisco-APIC-Layer-3-Networking-Configuration-Guide-401_chapter_01010.html)在本文档中,我们将查找使用IP SLA的服务器示例和中转路由配置。

## 配置

- L3out向服务器和N3K设备。
- 为服务器的物理IP地址配置IP SLA跟踪。
- 在L3out下配置指向服务器的静态路由,该服务器使用IP SLA跟踪并从另一个L3out通告给 N3K。

### 网络图

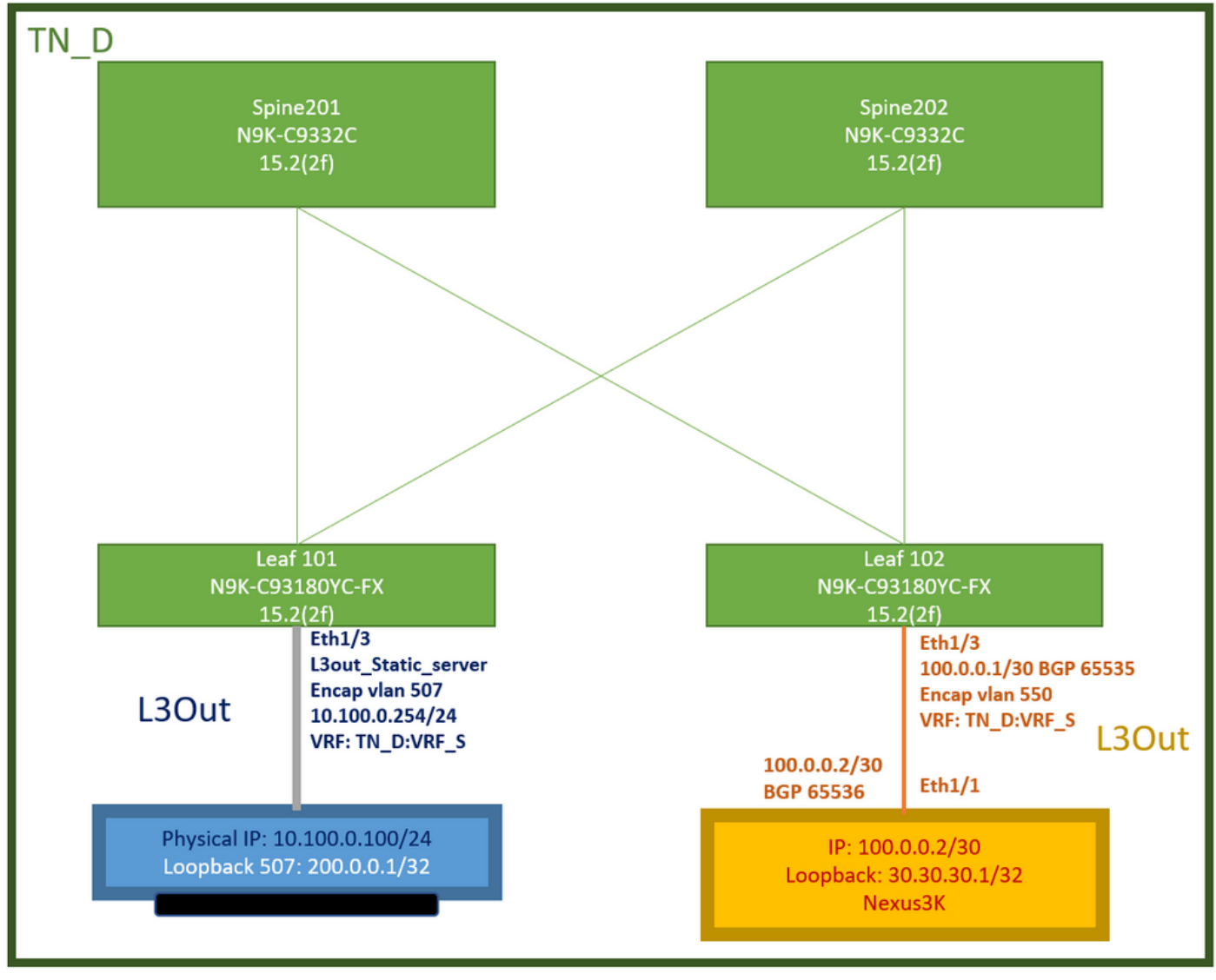

ACI实验拓扑

### 配置

总结步骤:

[ACI交换矩阵策略:](https://www.cisco.com/c/dam/global/zh_cn/solutions/collateral/data-center-virtualization/application-centric-infrastructure/aci-guide-configuring-fabric-access-policies.pdf)

- 创建合同(对于本例,是允许使用所有流量的通用默认过滤器,但您可以使用在同一租户中本地 创建的特定过滤器来允许特定流量。在这种情况下,请确保您允许我们用于IP SLA跟踪的协议 )。
- 为服务器10.100.0.100/24 (ACI端SVI 550,IP地址为10.100.0.254)创建新的L3out
- 创建IP SLA跟踪策略 (IP SLA监控策略、跟踪成员策略、跟踪列表策略)
- 在L3out下向带IP SLA跟踪列表的服务器添加静态路由。
- 为使用BGP的N3K设备创建新的L3out。(EBGP)ACI AS 65535和N3K AS 65536
- 从L3out向N3K导出静态路由。
- **•检验配置和连通性。**
- 1. 创建合同(在本例中,使用允许所有流量的通用默认过滤器,但是,您可以使用在同一租户中 本地创建的特定过滤器来允许特定流量,但在这种情况下,请确保允许我们用于IP SLA跟踪的 协议)。

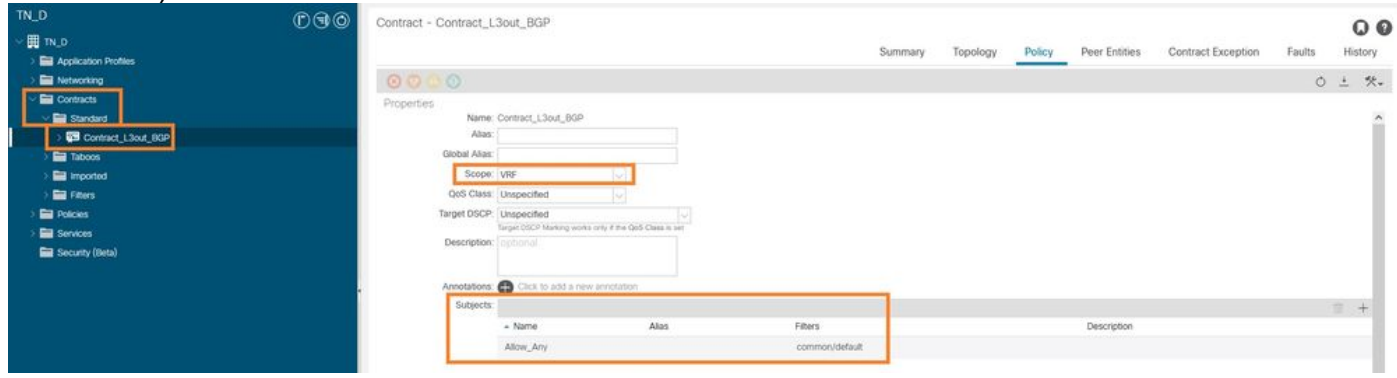

创建合同

2.为服务器10.100.0.100/24(ACI端SVI 550,IP地址为10.100.0.254)创建新的L3out。

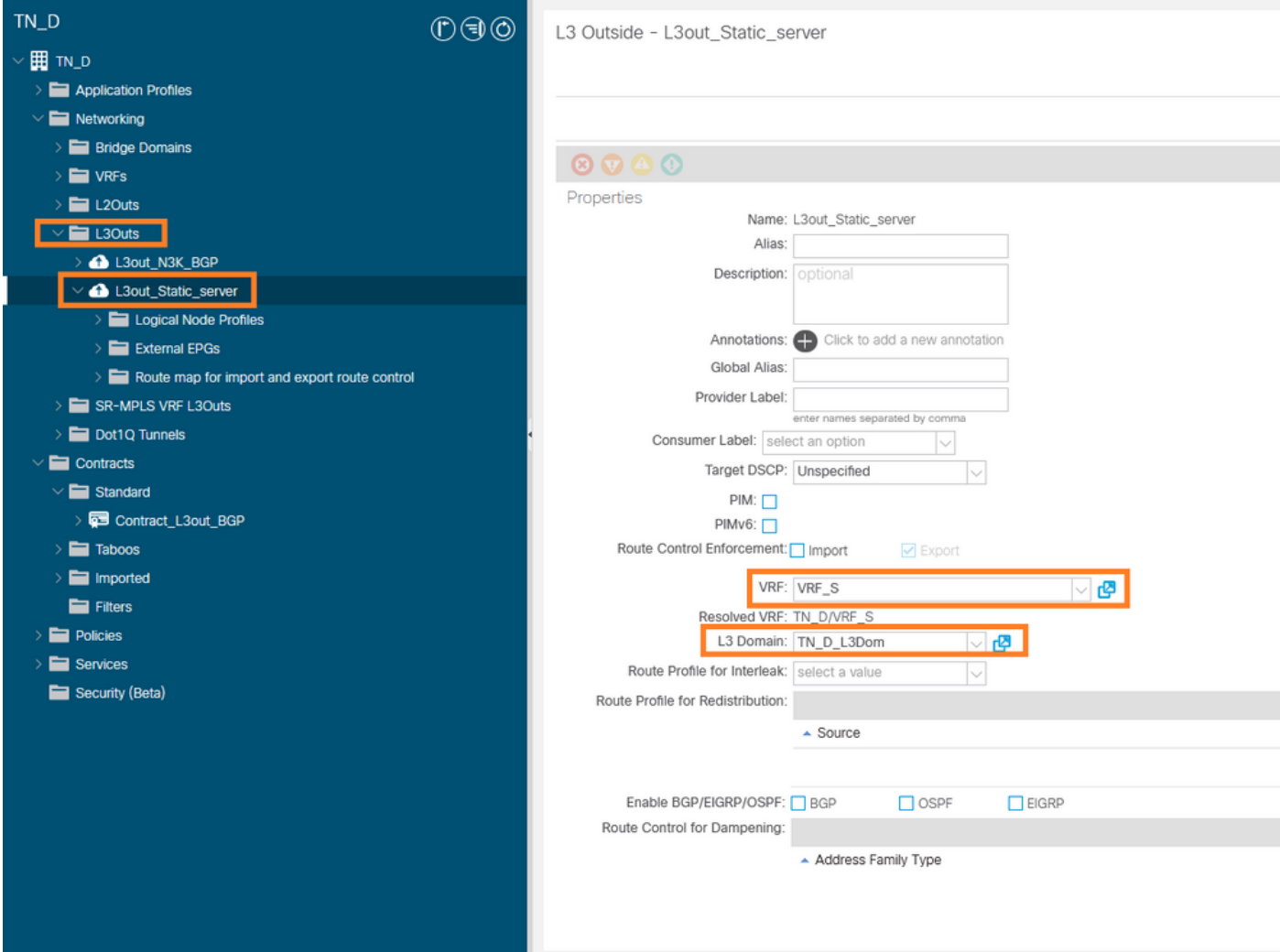

### 创建L3out

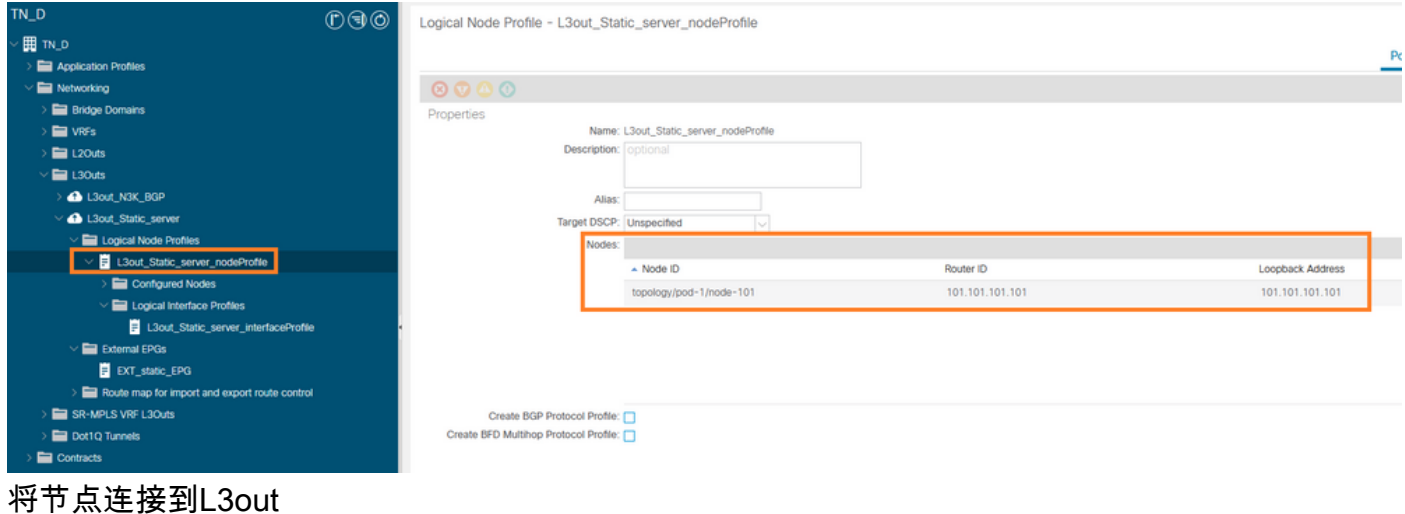

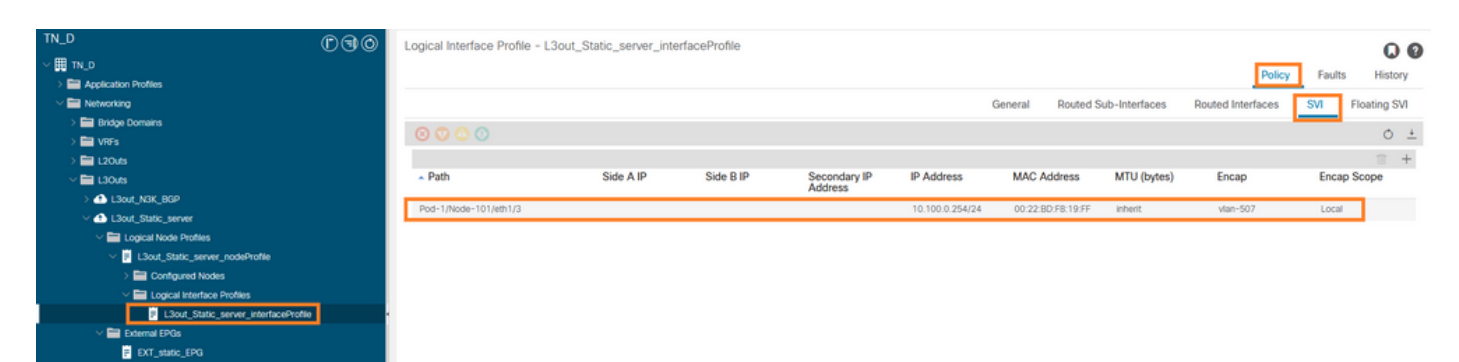

将接口连接到L3out

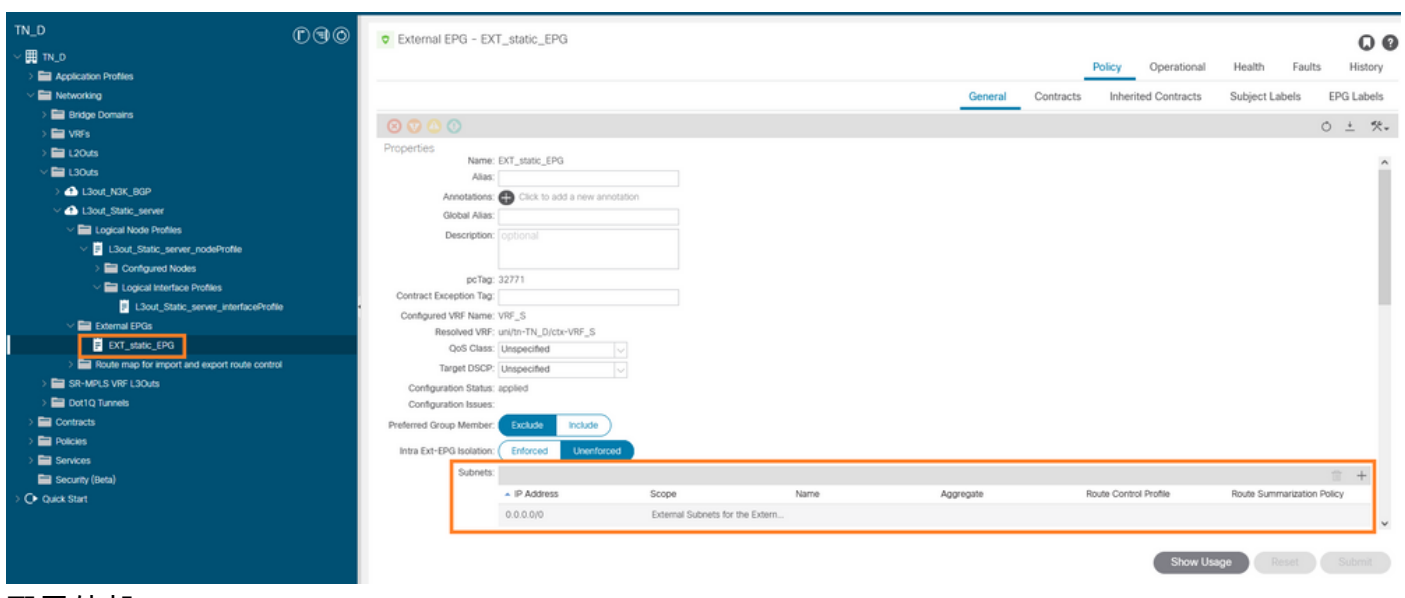

### 配置外部EPG

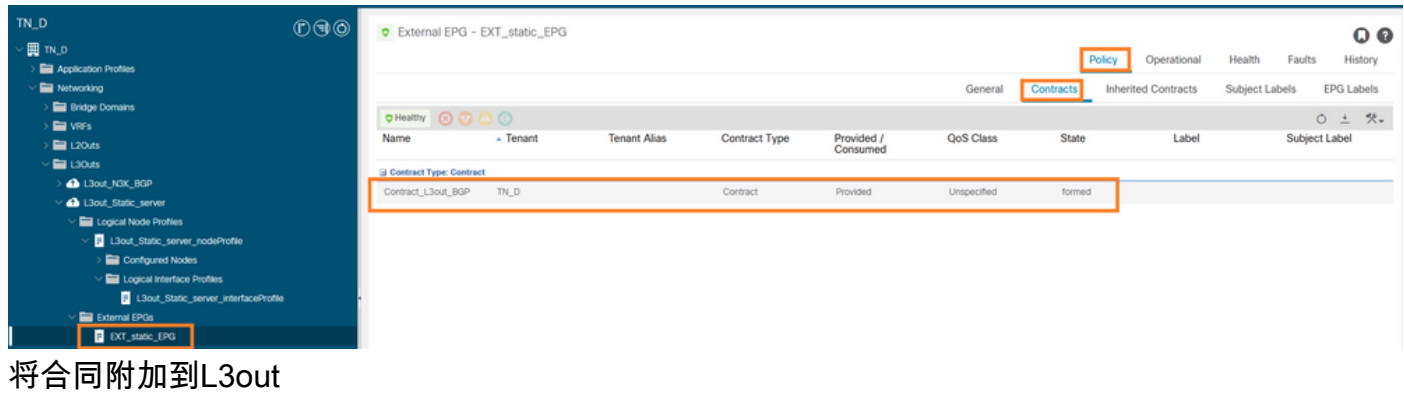

3.创建IP SLA跟踪策略(IP SLA监控策略、跟踪成员策略、跟踪列表策略)。

IP SLA监控策略:

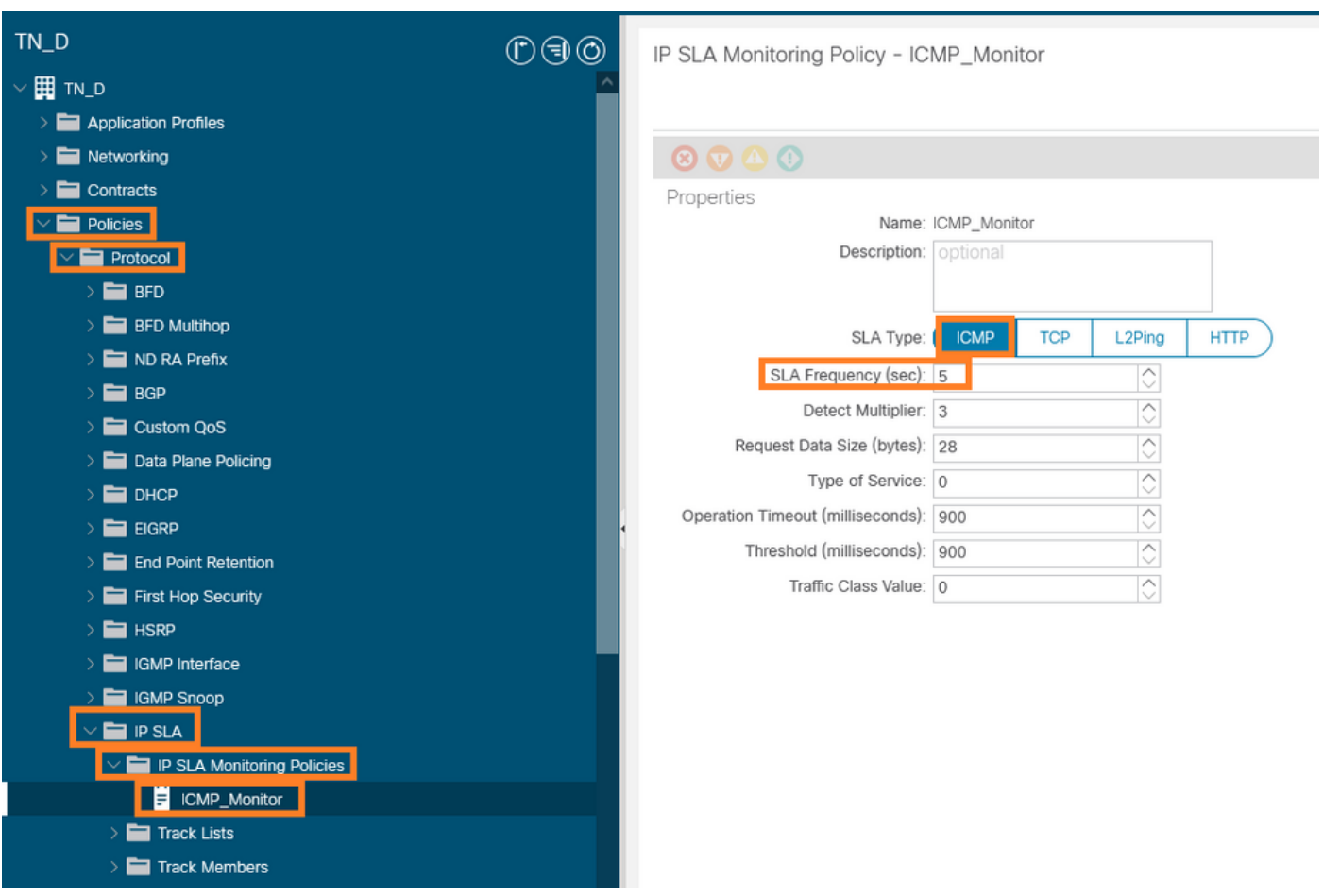

## 配置IP SLA监控策略

### IP SLA跟踪成员:

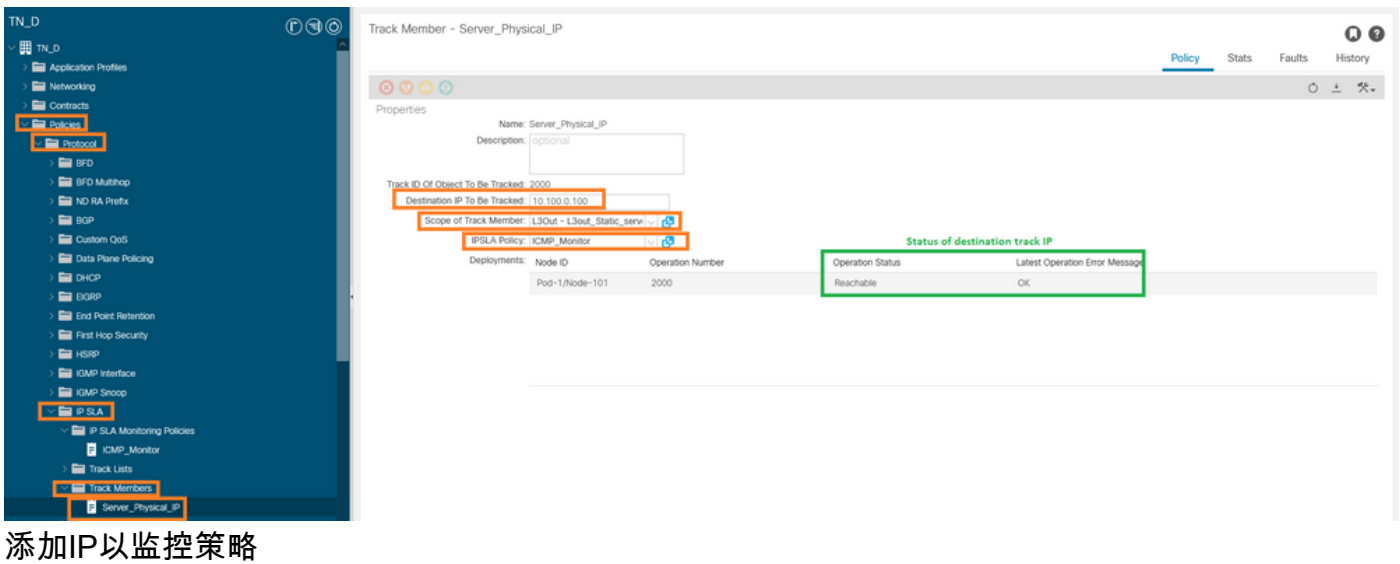

跟踪列表策略:

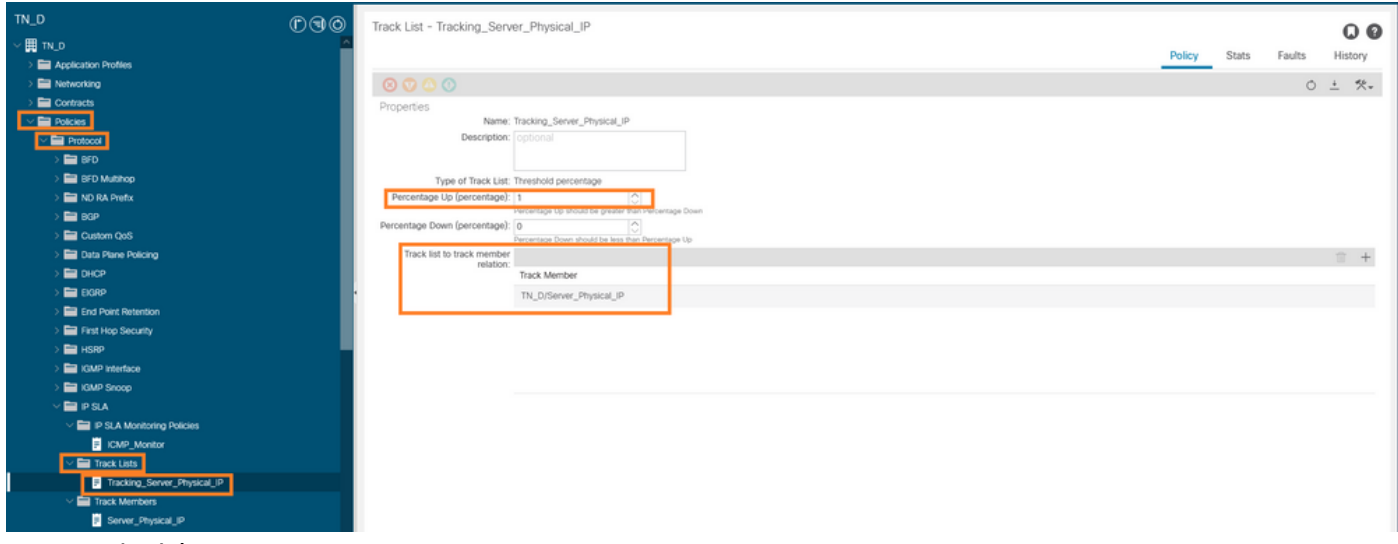

### 配置跟踪列表

### 4.在L3out下使用新创建的IP SLA跟踪列表策略配置指向服务器的静态路由。

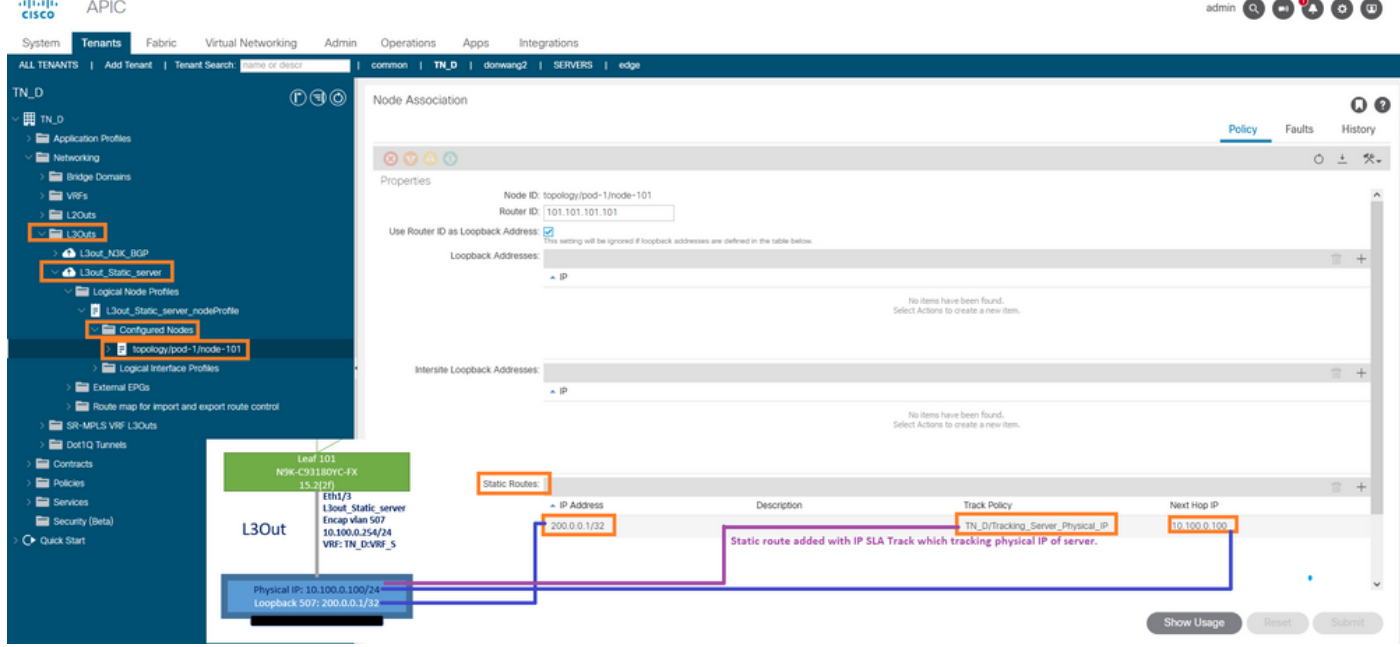

在L3out下配置静态路由

5.为使用边界网关协议(BGP)的N3K设备创建新的L3out。(EBGP)ACI AS 65535和N3K AS 65536。

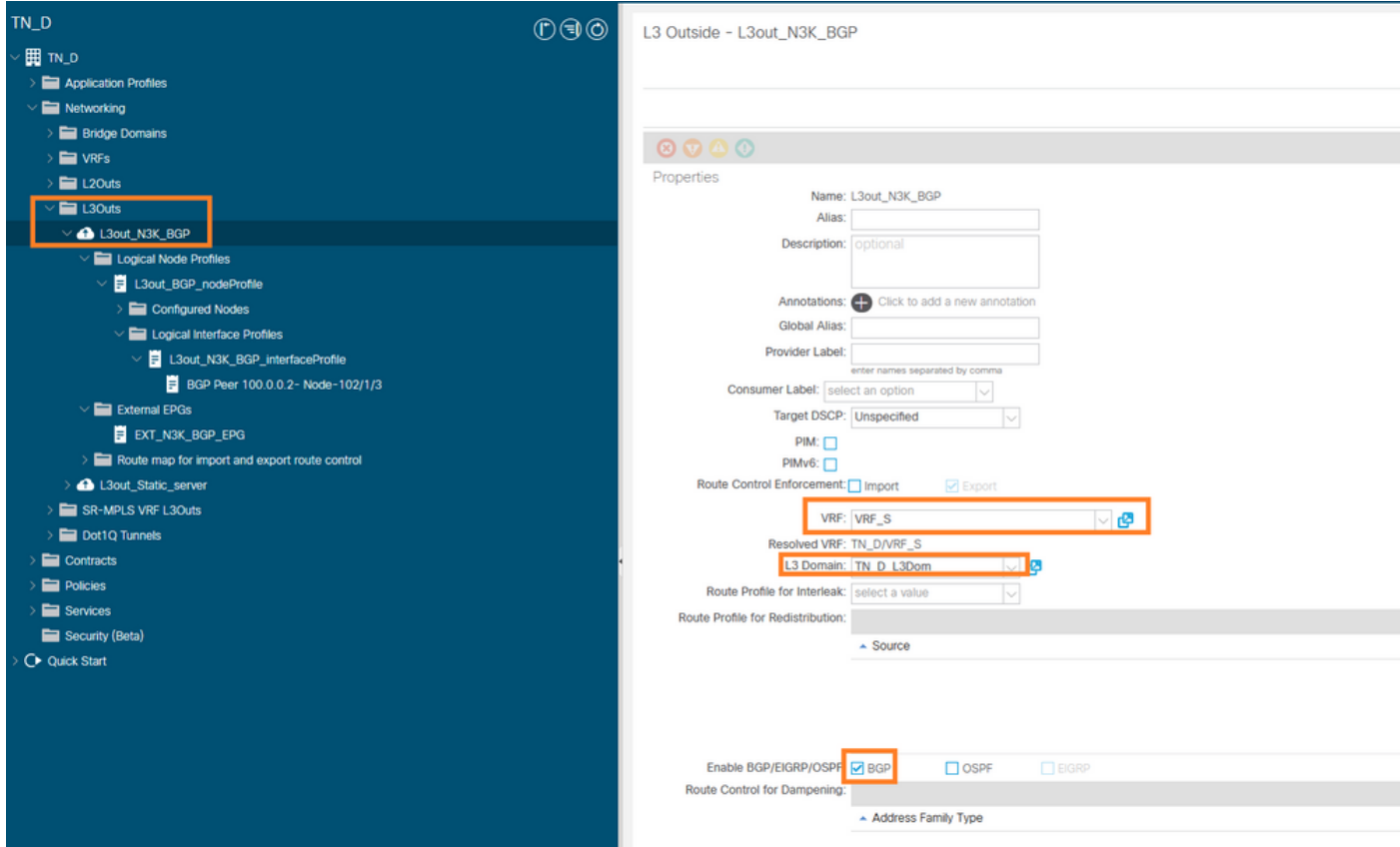

## 配置BGP协议

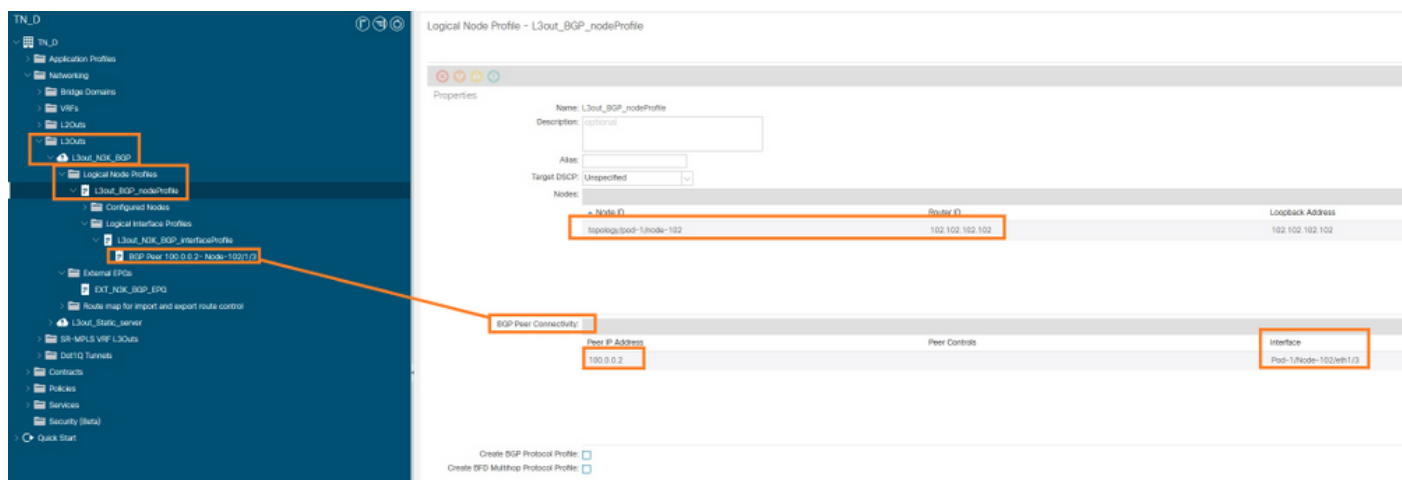

BGP对等配置文件

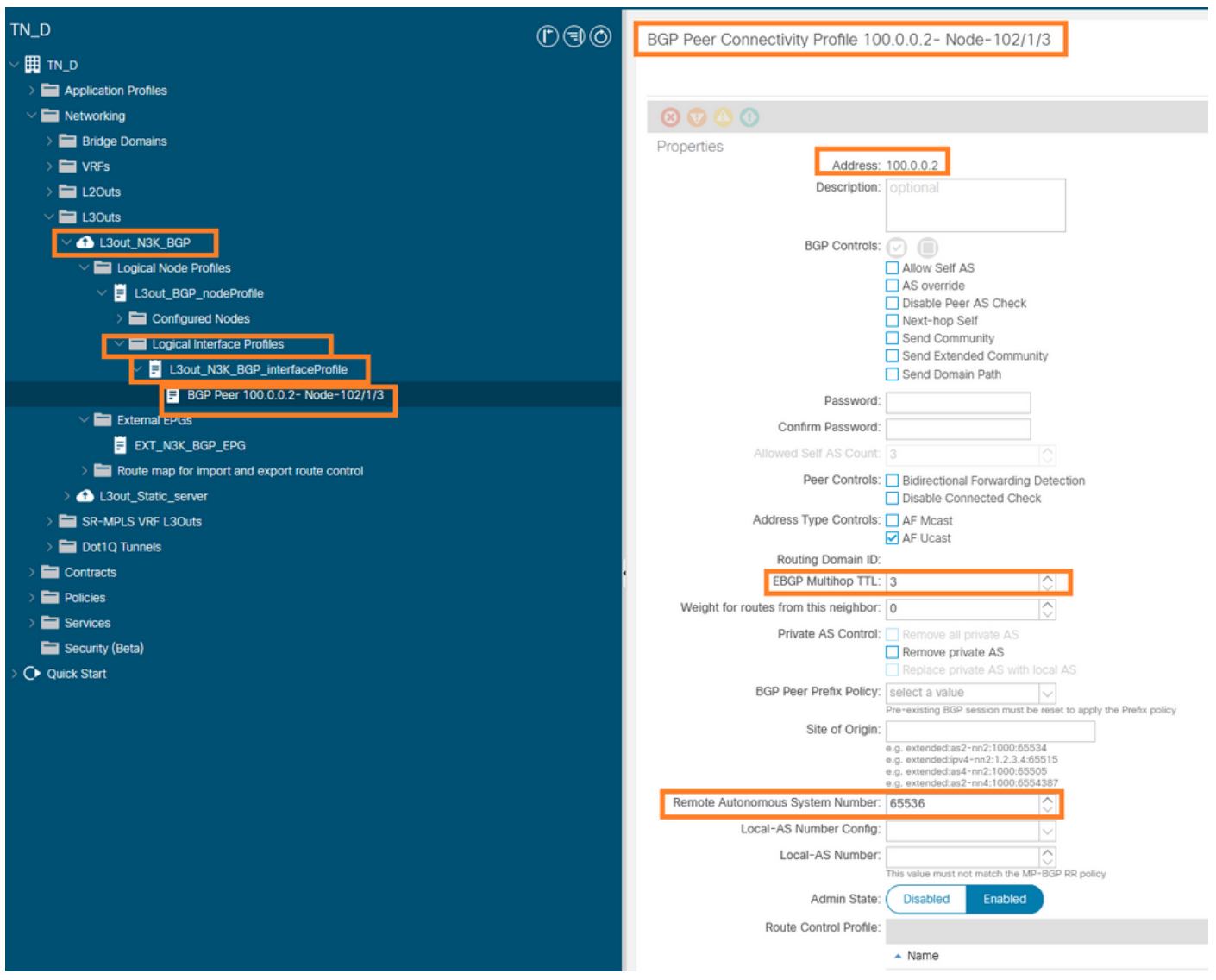

### 配置BGP对等策略

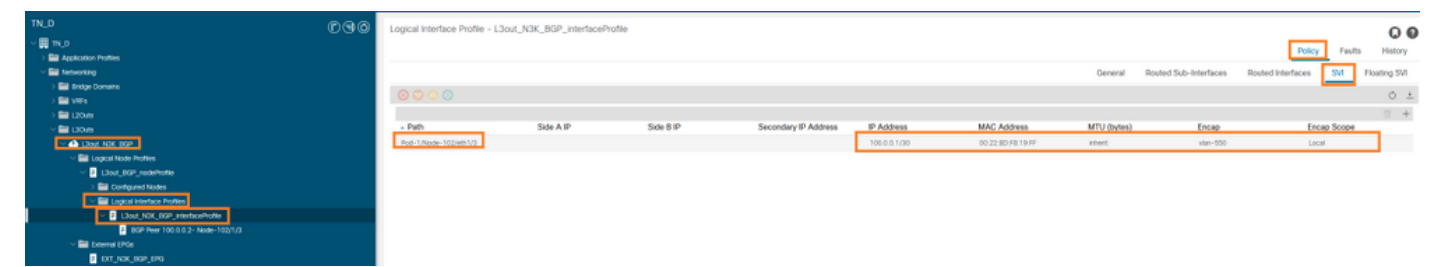

在L3out下配置逻辑接口配置文件

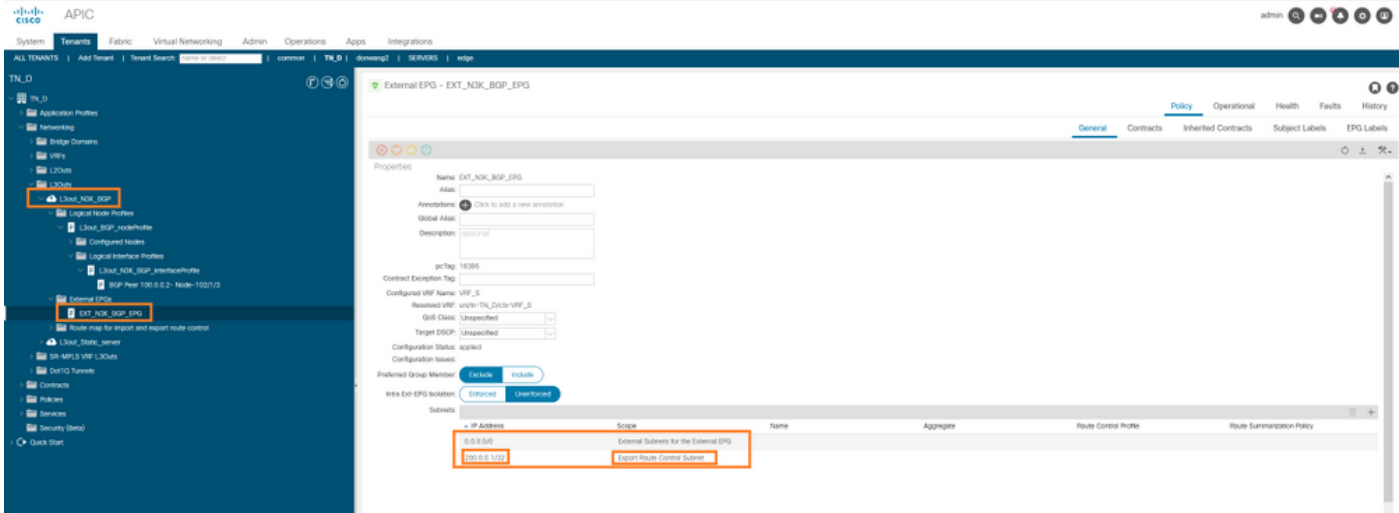

### 传输L3out中的外部EPG导出子网

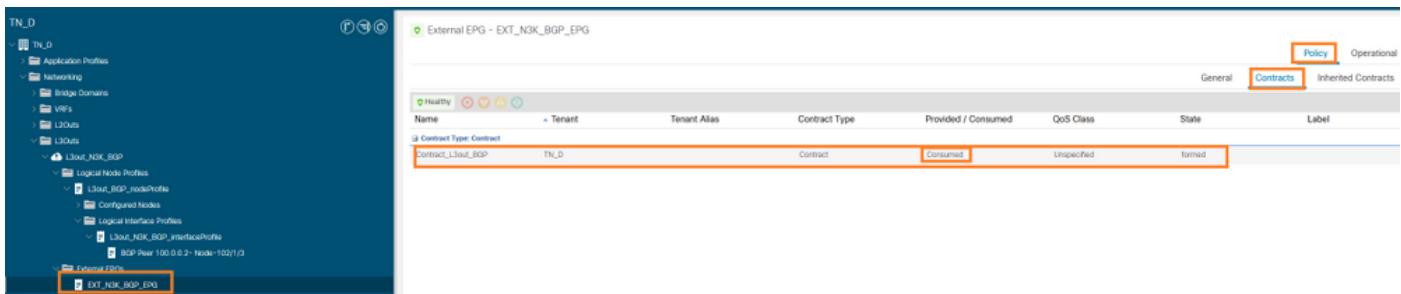

将合同附加到外部EPG

### 6.从L3out向N3K导出静态路由。

switchname N3K feature bgp feature interface-vlan interface Vlan550 no shutdown vrf member BGP\_L3out ip address 100.0.0.2/30 interface loopback200 vrf member BGP\_L3out ip address 30.30.30.1/32 interface Ethernet1/1 switchport mode trunk router bgp 65536 address-family ipv4 unicast neighbor 100.0.0.1 vrf BGP\_L3out router-id 3.3.3.3 address-family ipv4 unicast network 30.30.30.1/32 neighbor 100.0.0.1 remote-as 65535 update-source Vlan550 address-family ipv4 unicast

## 验证

使用本部分可确认配置能否正常运行。

### Nexus3K。

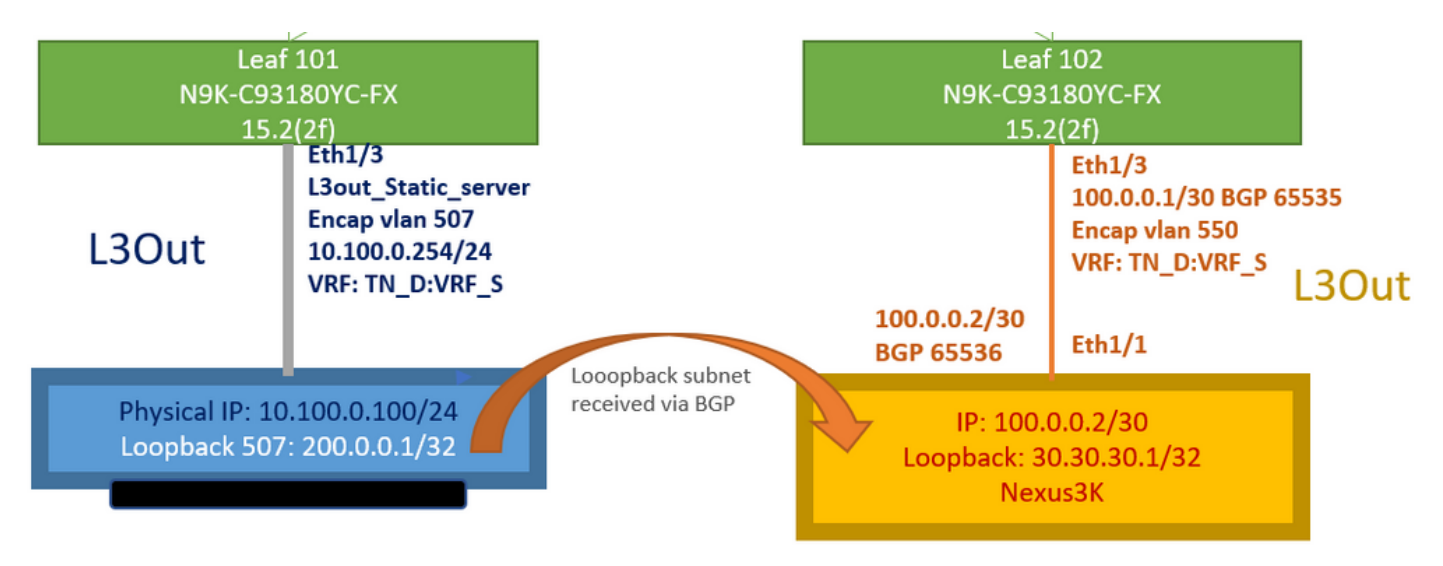

### 中转路由通告由拓扑解释

#### **N3K# routing vrf BGP\_L3out**

N3K%BGP\_L3out# show ip route IP Route Table for VRF "BGP\_L3out" '\*' denotes best ucast next-hop '\*\*' denotes best mcast next-hop '[x/y]' denotes [preference/metric] '%' in via output denotes VRF 30.30.30.1/32, ubest/mbest: 2/0, attached \*via 30.30.30.1, Lo200, [0/0], 02:35:27, local \*via 30.30.30.1, Lo200, [0/0], 02:35:27, direct 100.0.0.0/30, ubest/mbest: 1/0, attached \*via 100.0.0.2, Vlan550, [0/0], 05:52:18, direct 100.0.0.2/32, ubest/mbest: 1/0, attached \*via 100.0.0.2, Vlan550, [0/0], 05:52:18, local 200.0.0.1/32, ubest/mbest: 1/0 \*via 100.0.0.1, [20/0], 02:32:36, bgp-65536, external, tag 65535

源地址为N3K环回地址时,可以访问服务器环回。

#### **N3K**

interface loopback200 vrf member BGP\_L3out ip address 30.30.30.1/32

#### **N3K# ping 200.0.0.1 vrf BGP\_L3out source 30.30.30.1**

PING 200.0.0.1 (200.0.0.1): 56 data bytes 64 bytes from 200.0.0.1: icmp\_seq=0 ttl=252 time=0.94 ms 64 bytes from 200.0.0.1: icmp\_seq=1 ttl=252 time=0.729 ms 64 bytes from 200.0.0.1: icmp\_seq=2 ttl=252 time=0.658 ms 64 bytes from 200.0.0.1: icmp\_seq=3 ttl=252 time=0.706 ms 64 bytes from 200.0.0.1: icmp\_seq=4 ttl=252 time=0.655 ms --- 200.0.0.1 ping statistics --- 5 packets transmitted, 5 packets received, 0.00% packet loss round-trip  $min/avg/max = 0.655/0.737/0.94$  ms

### ACI枝叶102路由表(具有面向Nexus 3K的L3out)。

#### **Leaf102# show ip route vrf TN\_D:VRF\_S**

IP Route Table for VRF "TN\_D:VRF\_S" '\*' denotes best ucast next-hop '\*\*' denotes best mcast next-hop '[x/y]' denotes [preference/metric] '%' in via output denotes VRF 10.100.0.0/24, ubest/mbest: 1/0 \*via 10.0.96.64%overlay-1, [200/0], 02:56:36, bgp-65535, internal, tag 65535 30.30.30.1/32, ubest/mbest: 1/0 <<address of N3K. \*via 100.0.0.2%TN\_D:VRF\_S, [20/0], 02:44:34, bgp-65535, external, tag 65536 100.0.0.0/30, ubest/mbest: 1/0, attached, direct \*via 100.0.0.1, vlan19, [0/0], 05:09:37, direct 100.0.0.1/32, ubest/mbest: 1/0, attached \*via 100.0.0.1, vlan19, [0/0], 05:09:37, local, local 101.101.101.101/32, ubest/mbest: 1/0 \*via 10.0.96.64%overlay-1, [1/0], 02:56:36, bgp-65535, internal, tag 65535 102.102.102.102/32, ubest/mbest: 2/0, attached, direct \*via 102.102.102.102, lo5, [0/0], 16:49:13, local, local \*via 102.102.102.102, lo5, [0/0], 16:49:13, direct 200.0.0.1/32, ubest/mbest: 1/0 \*via 10.0.96.64%overlay-1, [1/0], 02:42:15, bgp-65535, internal, tag 65535

枝叶101 IP SLA配置验证(从CLI)。

### **Leaf101# show ip sla configuration** IP SLAs Infrastructure Engine-III Entry number: 2000 Owner: owner-icmp-echo-dme Tag: Operation timeout (milliseconds): 900 Type of operation to perform: icmp-echo Target address/Source address: 10.100.0.100/0.0.0.0 Traffic-Class parameter: 0x0 Type Of Service parameter: 0x0 Request size (ARR data portion): 28 Verify data: No Vrf Name: TN\_D:VRF\_S Schedule: Operation frequency (seconds): 5 (not considered if randomly scheduled) Next Scheduled Start Time: Start Time already passed Group Scheduled : FALSE Randomly Scheduled : FALSE Life (seconds): Forever Entry Ageout (seconds): 3600 Recurring (Starting Everyday): FALSE Status of entry (SNMP RowStatus): Active Threshold (milliseconds): 900 Distribution Statistics: Number of statistic hours kept: 2 Number of statistic distribution buckets kept: 1 Statistic distribution interval (milliseconds): 20 History Statistics: Number of history Lives kept: 0 Number of history Buckets kept: 15 History Filter Type: None

#### **Leaf101# show track brief**

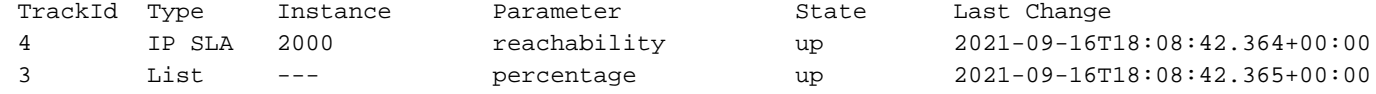

#### **Leaf101# show track**

Track 1 List Threshold percentage Threshold percentage is up 6 changes, last change 2021-09-16T00:01:50.339+00:00 Threshold percentage up 1% down 0% Tracked List Members: Object 2 (100)% up Attached to:

```
 Route prefix 200.0.0.1/32
Track 2
    IP SLA 2000
    reachability is up
    6 changes, last change 2021-09-16T00:01:50.338+00:00
    Tracked by:
         Track List 1
```
### 使用托管对象查询(Moquery)命令进行验证:

**apic1# moquery -c fvIPSLAMonitoringPol -f 'fv.IPSLAMonitoringPol.name=="ICMP\_Monitor"'** Total Objects shown: 1

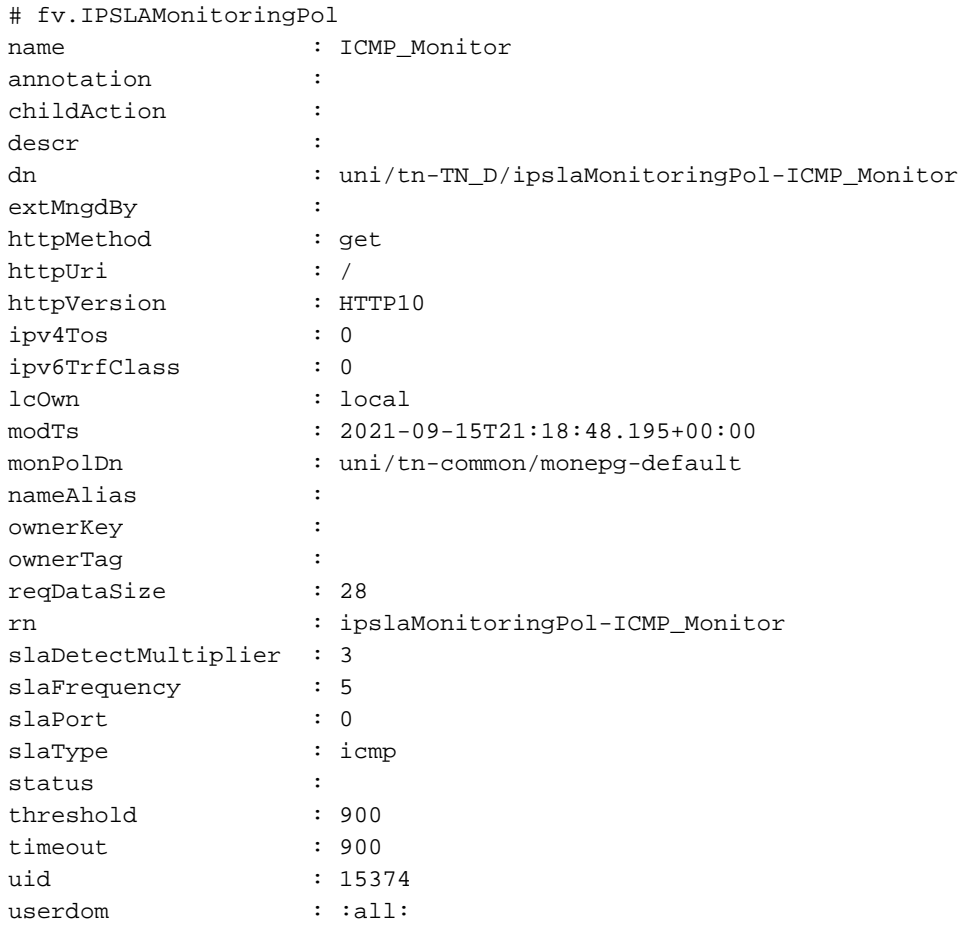

#### **apic1# moquery -c fvTrackMember -f 'fv.TrackMember.name=="Server\_Physical\_IP"'** Total Objects shown: 1

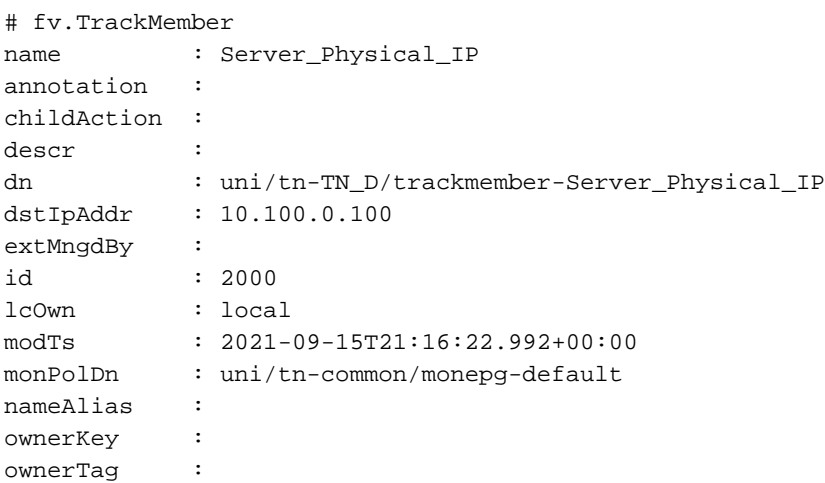

rn : trackmember-Server\_Physical\_IP scopeDn : uni/tn-TN\_D/out-L3out\_Static\_server status : uid : 15374 userdom : : all:

**apic1# moquery -c fvTrackList -f 'fv.TrackList.name=="Tracking\_Server\_Physical\_IP"'** Total Objects shown: 1

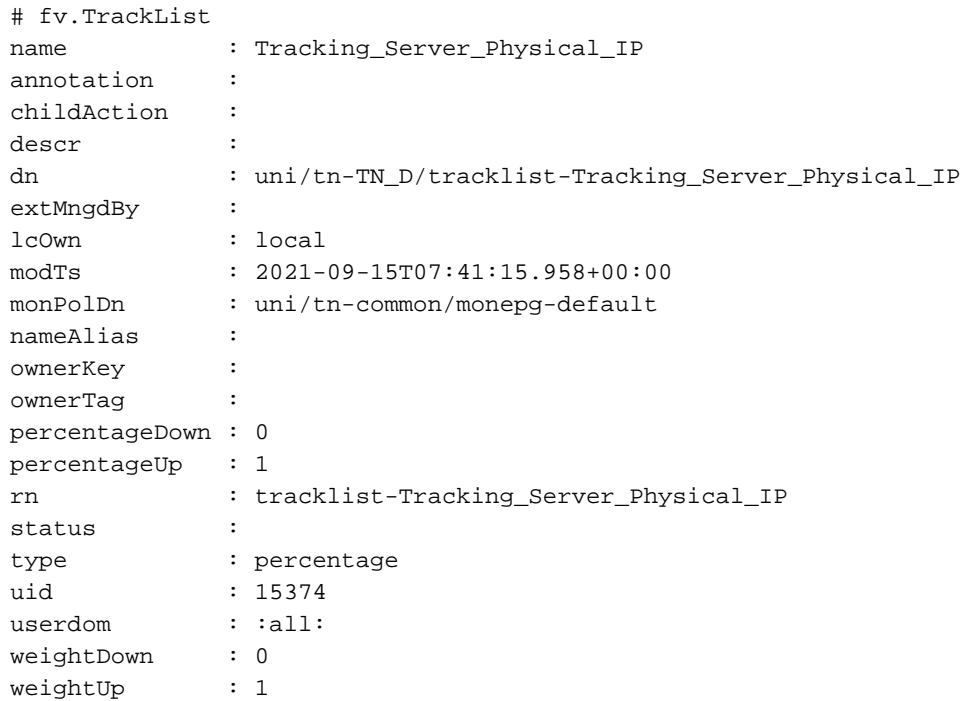

## 故障排除

目前没有针对此配置的故障排除信息。

如果链路断开或物理IP地址无法到达,ACI IP SLA在配置的阈值达到后显示目标IP"超时"。

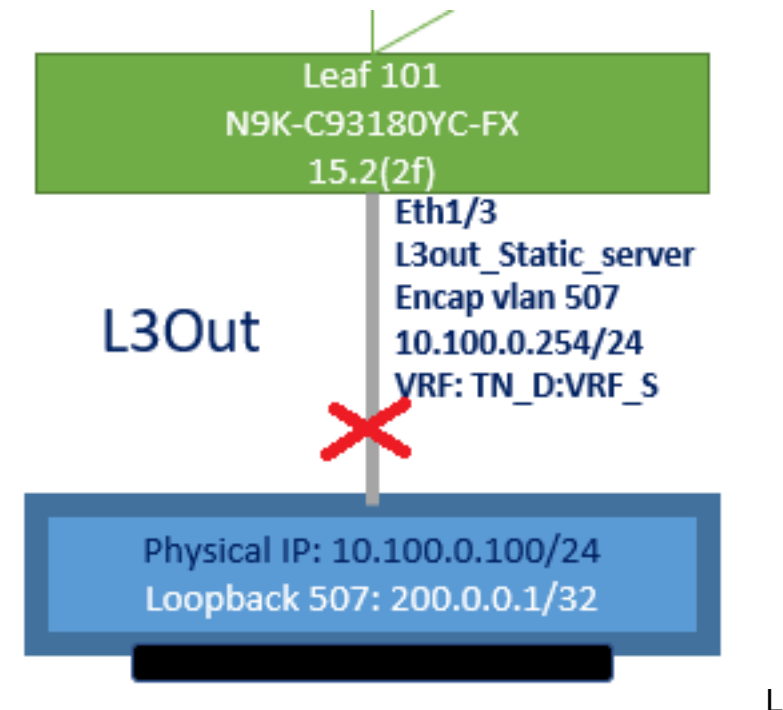

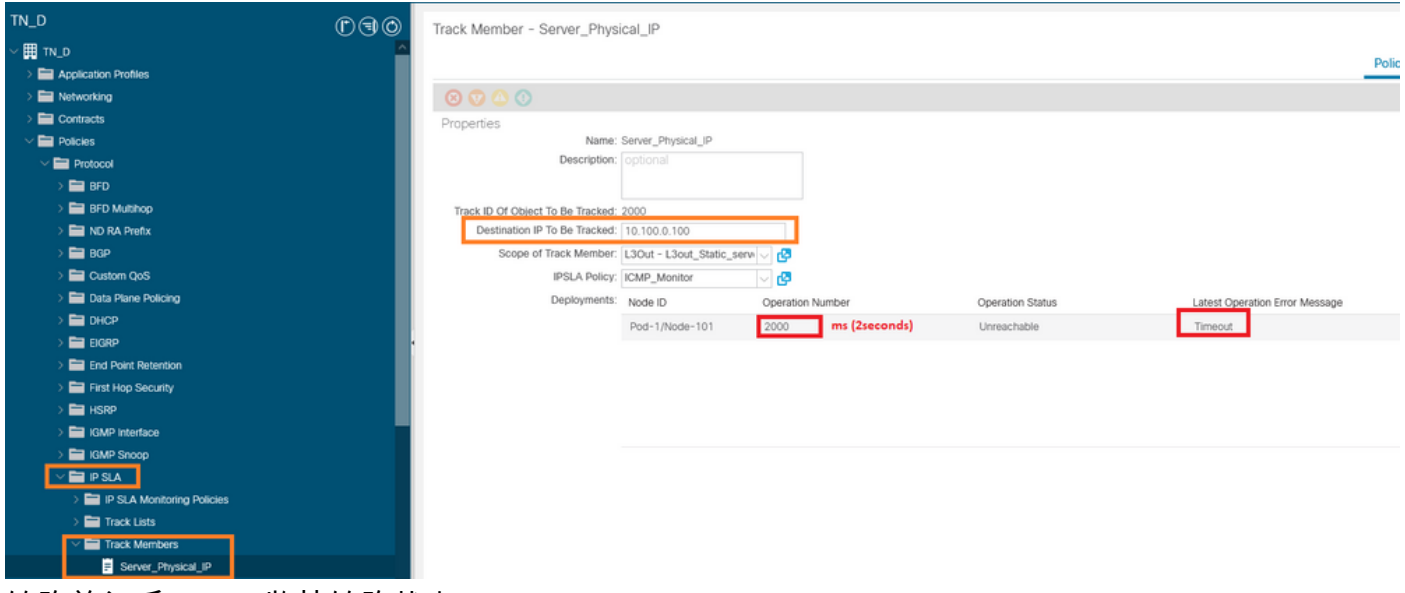

链路关闭后IP SLA监控链路状态

枝叶101 CLI验证(您可以看到"上次操作返回代码"的超时)。

#### **Leaf101# show ip sla statistics**

IPSLAs Latest Operation Statistics IPSLA operation id: 2000 Latest RTT: NoConnection/Busy/Timeout Latest operation start time: 23:54:30 UTC Wed Sep 15 2021 Latest operation return code: Timeout Number of successes: 658 Number of failures: 61 Operation time to live: forever

### 一旦服务器可达,它就会显示状态OK。

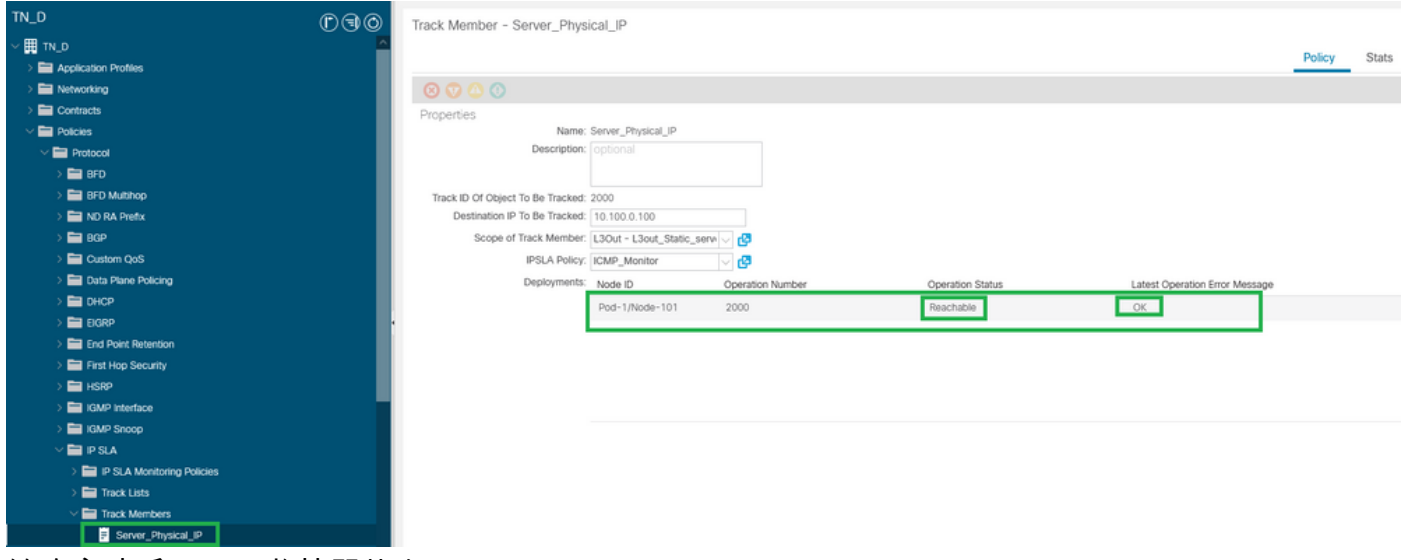

链路启动后IP SLA监控器状态

#### **Leaf101# show ip sla statistics**

IPSLAs Latest Operation Statistics IPSLA operation id: 2000 Latest RTT: 1 milliseconds Latest operation start time: 00:03:15 UTC Thu Sep 16 2021 Latest operation return code: OK

Number of successes: 18 Number of failures: 86 Operation time to live: forever

## 相关信息

- <u>[思科APIC第3层网络配置指南,版本5.2\(x\)](https://www.cisco.com/c/zh_cn/td/docs/dcn/aci/apic/5x/l3-configuration/cisco-apic-layer-3-networking-configuration-guide-52x.html)</u>
- [技术支持和文档 Cisco Systems](https://www.cisco.com/c/zh_cn/support/index.html)